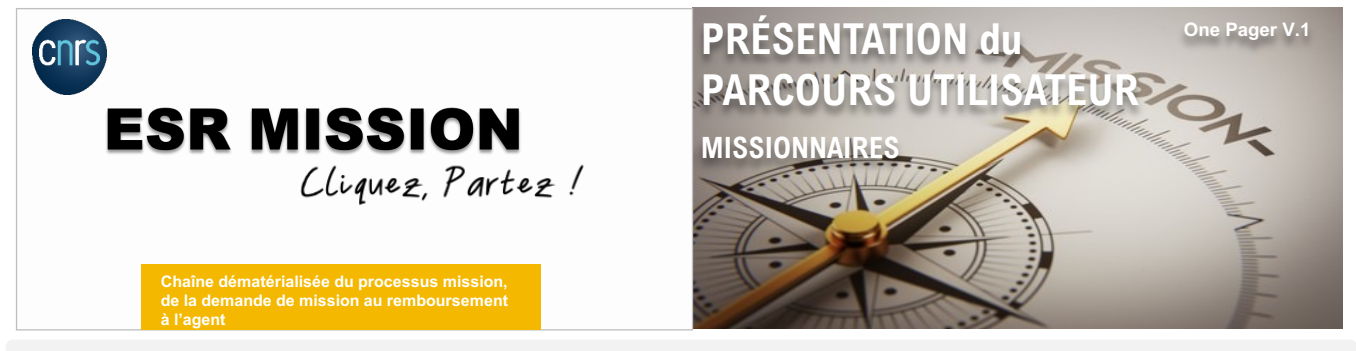

**Avec les outils de l'ESR MISSION, je transmets mes demandes de mission dans Etamine, je réserve mes prestations de voyage dans Goelett et je gère ma mission et mes frais dans Notilus.**

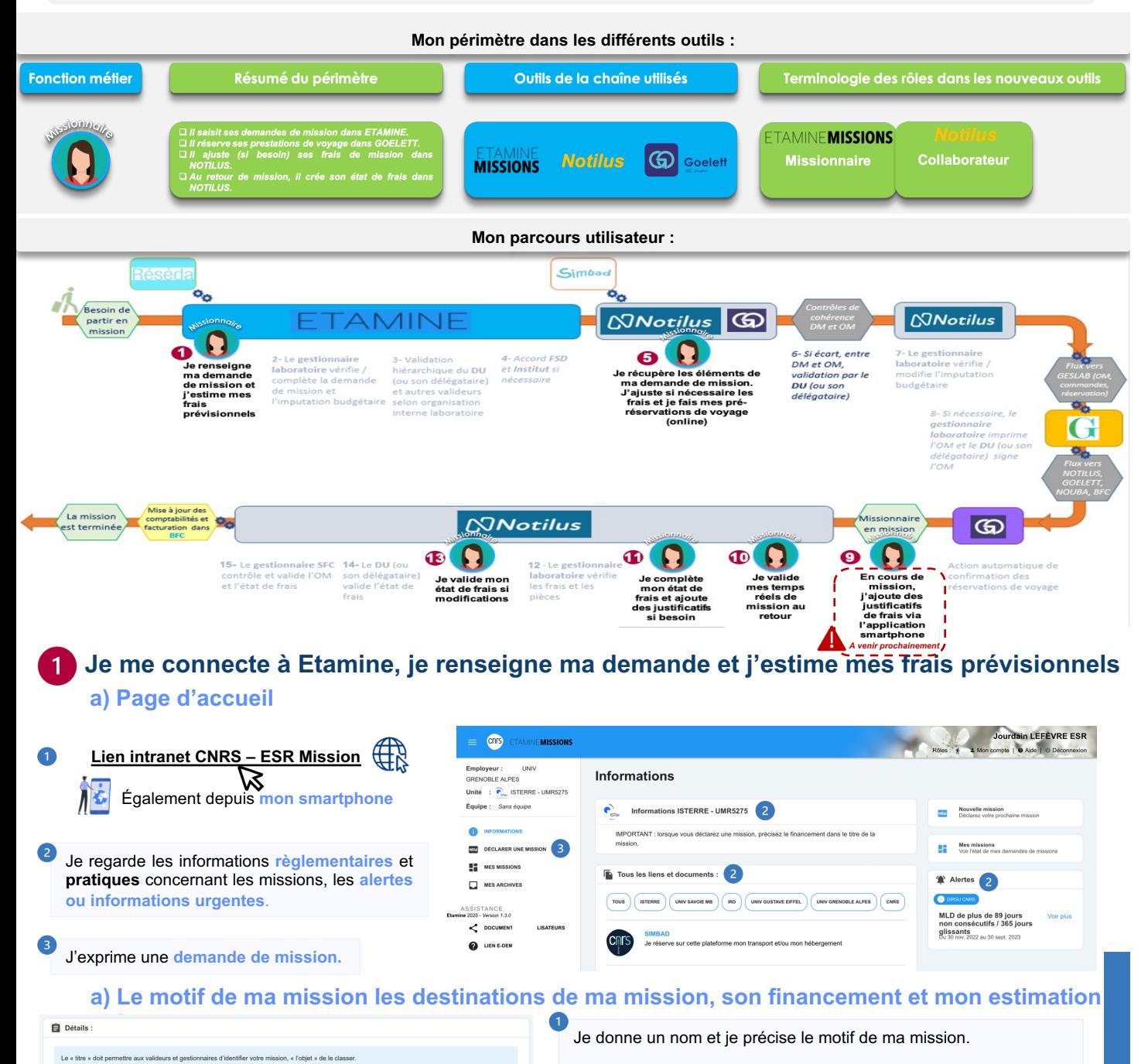

S'agit-il d'une coopération-internationale ?

 $\bigcap$  Oui  $\bigcirc$  No

J'apporte toutes les précisions utiles pour décrire ma mission.

Je choisis le type de ma mission (Standard, PMR, CAC, Concours). En fonction de celui-ci, certains paramètres et/ou tarifs peuvent être ajustés. Le type de mission sélectionné sera transmis à Notilus après validation de ma demande de mission.

## **b) Les destinations de ma mission**

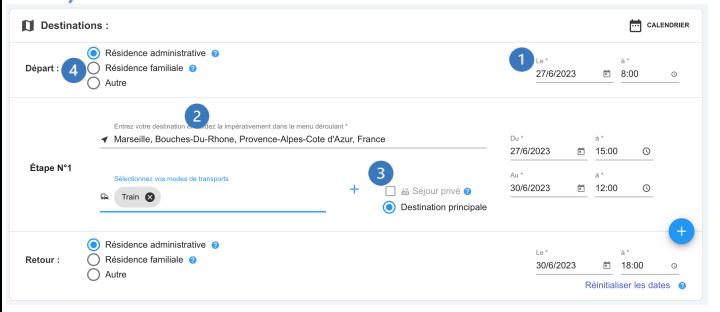

Mes **horaires prévisibles, modifiables,** utilisés pour calculer les frais estimatifs.

**Ne pas sélectionner un lieu de transit** mais bien la destination

finale. . Mon OM ne me couvre que durant le temps passé pour mes activités professionnelles. Je dois donc déclarer mes séjours privés.

Si je veux sélectionner « Résidence Familiale » en lieu de départ ou d'arrivée, je dois impéra[tivement avoir complété m](https://extra.core-cloud.net/projets/ESR_Missions/Ressources/Didacticiels%20Notilus/Completer%20son%20profil%20NOTILUS.mp4)on profil Notilus au préalable. (cf didacticiel « compléter mon profil » pour + d'infos).

### **c) Le financement de ma mission, mon estimation des frais et la validation de ma mission**

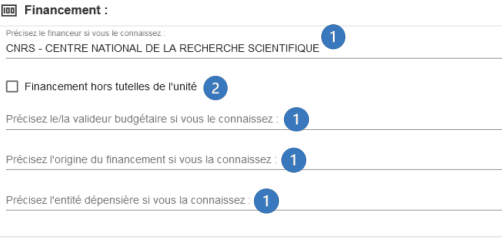

Si je dispose des informations de financement de ma mission, je remplis les champs Financeur (tutelles de mon unité), valideur budgétaire (gestionnaire du laboratoire qui finance ma mission), origine et entité dépensière.

Ma mission est financée par un financeur qui ne fait pas partie des tutelles de mon unité, je choisis **« Financement hors tutelle de l'unité »** pour récupérer mon ordre de mission employeur.

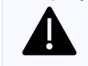

Exemple : Si ma mission est sur crédits CNRS mais financée par un autre laboratoire, je dois choisir le CNRS en financeur de la mission et un valideur budgétaire de l'unité qui finance ma mission.

A noter : Aujourd'hui, seul le CNRS utilise le modèle Etamine-Notilus. Ainsi, seules les missions sur financement CNRS sont transmises à Notilus. Je peux néanmoins exprimer des demandes de missions pour l'ensemble des tutelles de mon unité dans Etamine pour les centraliser au même endroit.

A cette étape, je fais une estimation de l'ensemble des frais pour disposer d'un **coût global** de la mission. Etamine Missions évalue les frais d'hébergement et les repas automatiquement en fonction du barème en vigueur au CNRS et du type de mission selectionné.

Une fois l'estimation des frais réalisée, j'enregistre **B**. Si je quitte sans enregistrer, mes saisies seront tout de même conservées.<br>J'envoie ensuite pour complétion par mon gestionnaire viene en realisations des nonvare TRANSMETTRE AU GESTIONNAIRE puis celui-ci transmettra ma mission en validation hiérarchique. Une fois validée, je reçois un email avec le lien d'accès NOTILUS pour faire mes réserv[ations de transports et héb](https://intranet.cnrs.fr/Cnrs_pratique/partir_mission/avant-mission/Pages/default.aspx)ergement.

#### **Je finalise ma mission dans Notilus** 5 **Lien i[ntranet CNRS](https://extra.core-cloud.net/projets/ESR_Missions/Ressources/Didacticiels%20Notilus/Completer%20son%20profil%20NOTILUS.mp4)**

A la première connexion, en tant que missionnaire, je mets à jour mon profil et le synchronise. (cf didacticiel « Compléter Puis, pour finaliser ma mission, 2 options possibles :

### a) Si j'ai seulement des frais de séjours sans réser

Je sélectionne ma mission, vérifie les données (préremplies grâce à ETAMINE) et clique sur **émettre** pour transmission au gestionnaire.

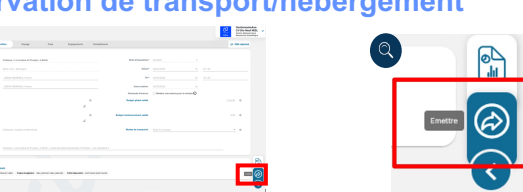

**P 2**

# **b) Si j'ai des réservations de transport/hébergement à effectuer**

Je sélectionne ma mission (au statut à compléter) et vérifie mes réservations transmises automatiquement **via l'onglet voyage.**

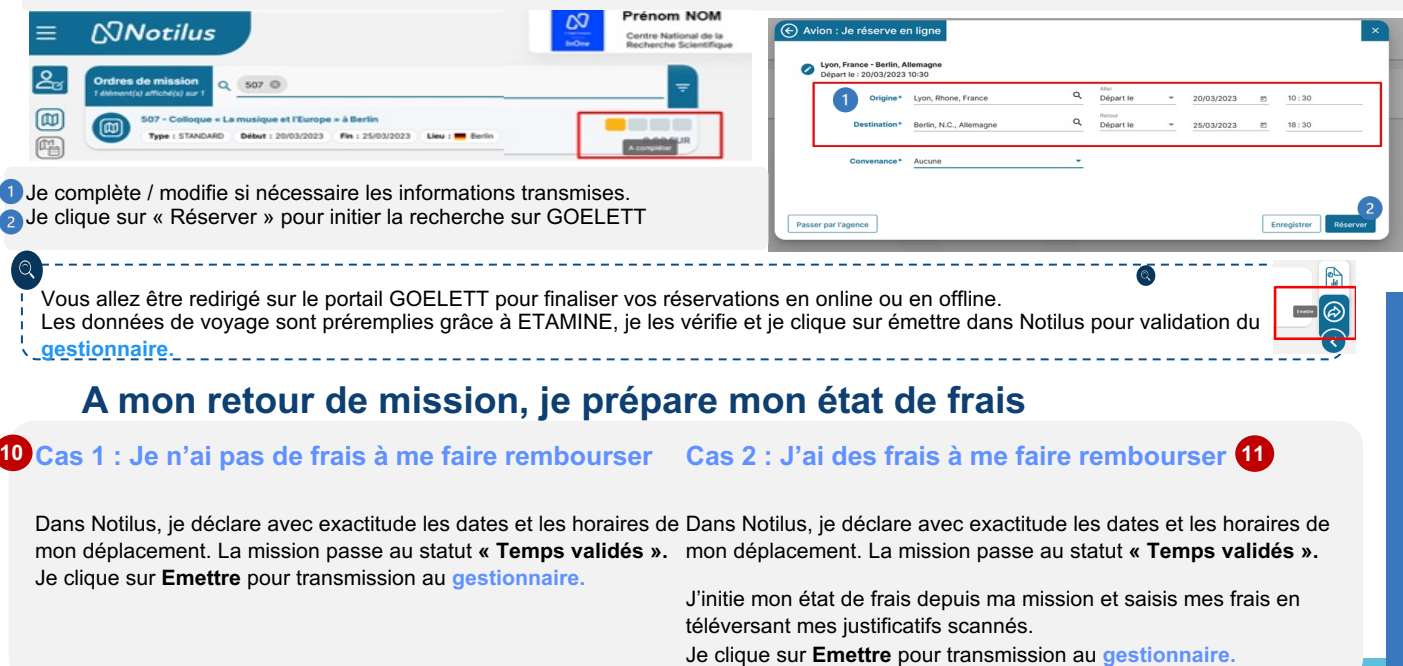